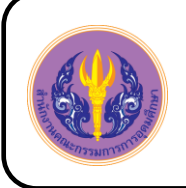

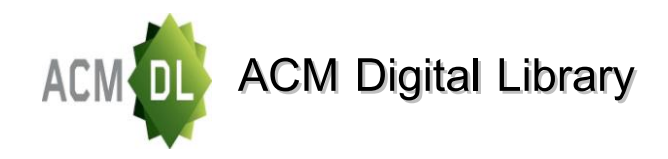

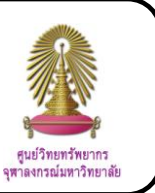

ACM Digital Library is a database about general literature, hardware, computer systems organization, software, data, theory of computation, mathematics of computing, information systems, computing methodologies, computer applications, and computing milieux. The data are full texts, abstracts, or reviews since 1947. This database has the most contents of data about computer.

# **How to begin**

Go to <http://www.car.chula.ac.th/curef-db/slist.html#science> and click **ACM Portal**. The screen is shown as the following picture.

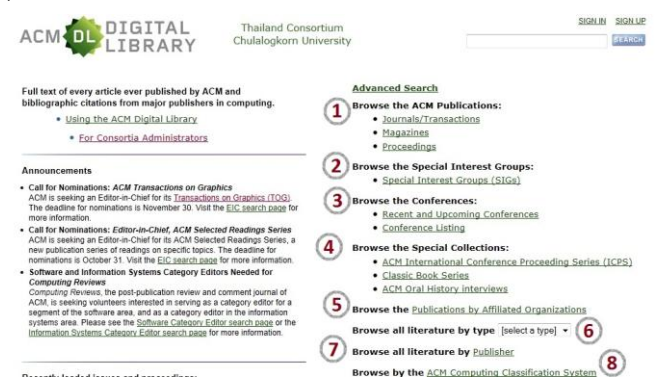

# **Searching data**

**B**Browsing is divided into

Browse the ACM publications that are journals / transactions, magazines, and proceedings

**8** Browse the special interest groups (SIGs)

**B** Browse the conferences that are recent and upcoming conferences and conference listing

**4** Browse the special collections that are ACM international conference proceeding series (ICPS), classic book series, and ACM oral history interviews

 $\Theta$  Browse the publications by affiliated organizations

**6** Browse all literature by types that are books, periodicals, proceedings, theses, reports, and RFCs (the Requests for Comments)

 $\bullet$  Browse all literature by publisher

<sup>8</sup> Browse by the ACM computing classification system

**Searching** is divided into

Basic search can be used by typing word or phrase in the basic search box and click SEARCH

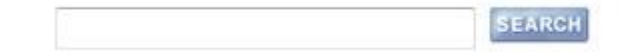

Advanced search is used when users have many details of data by clicking Advanced Search. The screen is shown as the following picture

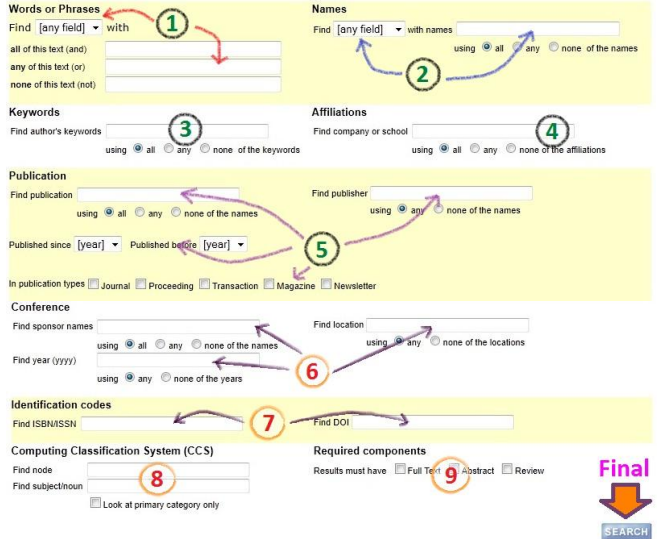

Advanced search is divided into

Words or phrases:

1.1 Select appropriate field of word or phrase (title, abstract, review, or any field)

1.2 Type word or phrase in the boxes that are different operators (and, or, not)

Names:

2.1 Select appropriate field of names (authors, editors, advisors, reviewers)

- 2.2 Type names in the box
- Keywords: type author's keywords in the box
- Affiliations: type company or school's names in the box
- Publication:
- 5.1 Type publication's names in the box
- 5.2 Type publisher's names in the box

5.3 Select year of publishing

5.4 Select publication types (journal, proceeding,

transaction, magazine, newsletter)

Conference:

6.1 Type sponsor names in the box

6.2 Type location names in the box

6.3 Type year of conference in the box

Identification codes:

7.1 Type ISBN or ISSN

7.2 Type DOI

- Computing classification system (CCS):
- 8.1 Type node of CCS
- 8.2 Type subject or noun

Required components: Select full text, abstract, or

#### review

After finish the details, click SEARCH

# **Search results and result management**

The search result of word "computation" is shown as the

### following picture.

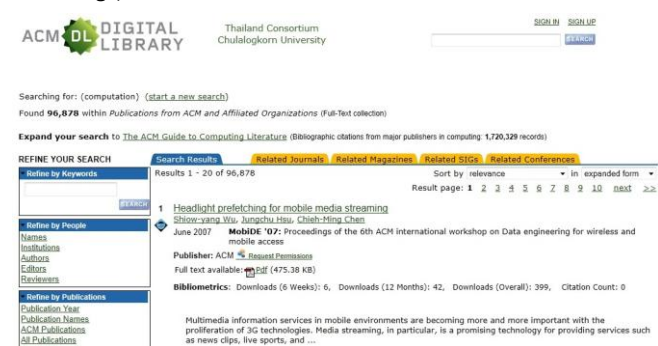

#### The results can be viewed by

#### Related Journals

- Related Magazines
- Related SIGs
- Related Conferences

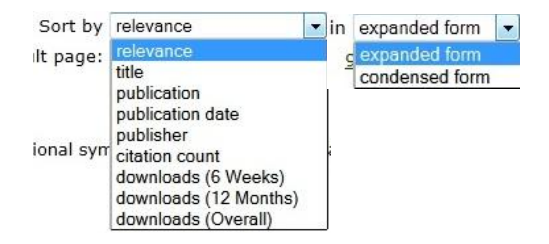

Users can sort results by selecting relevance, title, publication, publication date, publisher, citation count, downloads (6 weeks, 12 months, overall) and form of the results (in expanded form or condensed form) as need. Condensed form hasn't show publishers, pdf files,

downloads, and keywords.

## **Result management**

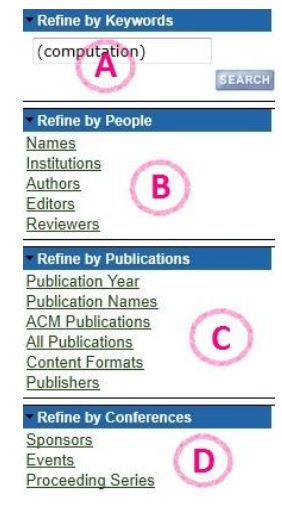

A. Type word or phrase in the box to refine by keywords

B. Select names, institutions, authors, editors, reviewers to refine by people

C. Select publication year, publication names, ACM publications, all publications, content formats, publishers to refine by publications

D. Select sponsors, events, proceeding series to refine by conferences

#### **View the data**

When click the title of document, the screen is shown as

the following picture.

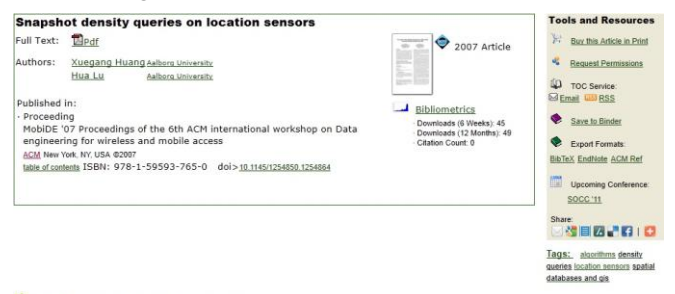

Feedback | Switch to single page view (no tabs)

ces Cited By Index Terms Publ Abstract Authors Refe

Density queries are of practical importance in many mobility related applications. In this paper, we employ the location sensors, which are<br>placed in a geographical area and can only detect the amount of objects moving in

 $\sqrt{\theta}$  Click  $\frac{\Box_{Pdf}}{\Box}$  to read full text in pdf format and save file

by click File on menu bar and click Save as…

- $\widehat{\mathcal{C}}$  Click File on menu bar and click Print... to print out
- <sup></sub> <sup>O</sup> Click **EndNote** from topic "Export Formats" to export</sup>

the bibliographic data to EndNote by click download and

click open and then select library

## **Sign out from the system**

If users use mode "log in", click **SIGN OUT** to sign out from the system.